### **Hillcrest Camera Club – Resizing An Image For Competition:**

The easiest way to resize – always begin with your original image (either a .tiff or a.jpg) Keep in mind that each time you re-save a .jpg file, you will loose some detail. If you don't shoot RAW and your camera saves your file as a .jpg image, it would be best if you re-save it as a .tiff file before you begin adjusting the image. In HCC and PSA the image size should be 1024x768. In most programs you would go to "File/Image Size" – then you would enter 768 in the height and the width would automatically be generated and automatically inserted in the width side. In NJFCC competitions the image size is 1050x1050, therefore, you would enter 1050 on the longest side and the other side would be automatically generated.

## **Photoshop resizing window** – *to get here go to Image/Image Size* –

Type 768 *pixels* in the height space – then the width will be generated automatically. Prior to pressing the enter key, be sure the resolution is 300 and Resample: Bicubic (smooth gradients) is check-marked. Click OK and your image is resized. Then you can save it as a .jpg image.

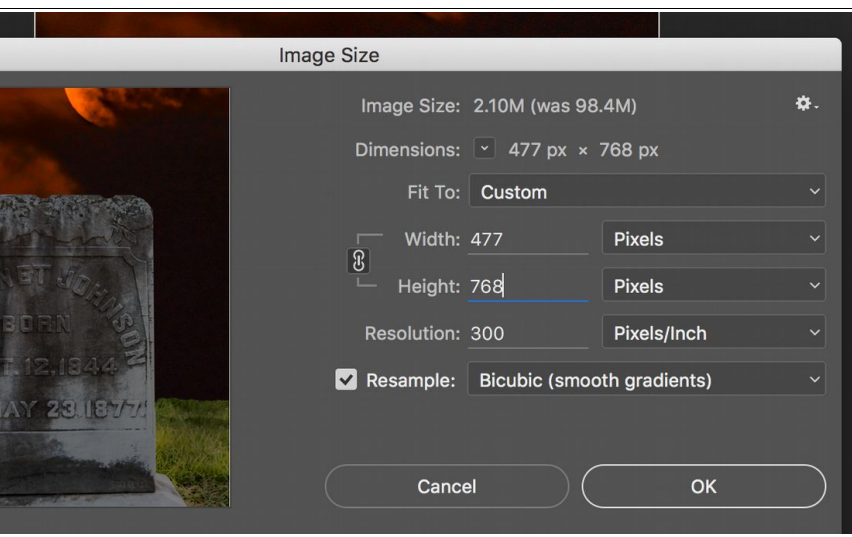

 **SPECIAL NOTE – If you put 768 into the height space and it automatically makes the** *width larger than 1024 pixels* **,***then you need to enter 1024 into the width space and the height space should come out to less than 768 pixels***. This would be the case for any program you use to resize your image.**

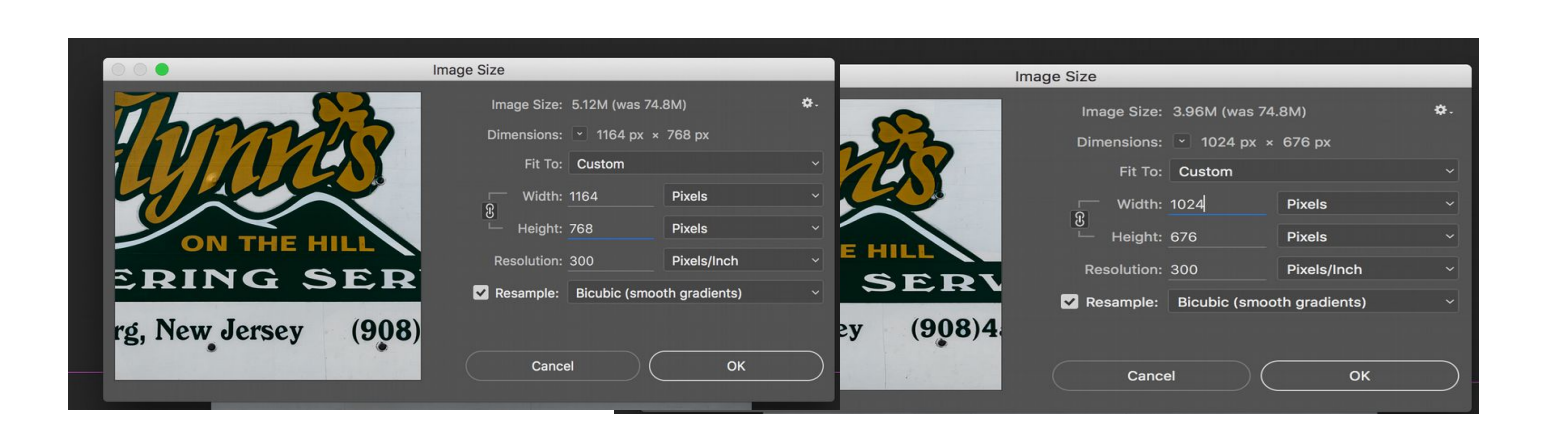

# Lightroom Export/Resizing Image Screen (only showing the part of

the screen that is important to resizing)

### - to get here go to File/Export and fill in these blanks.

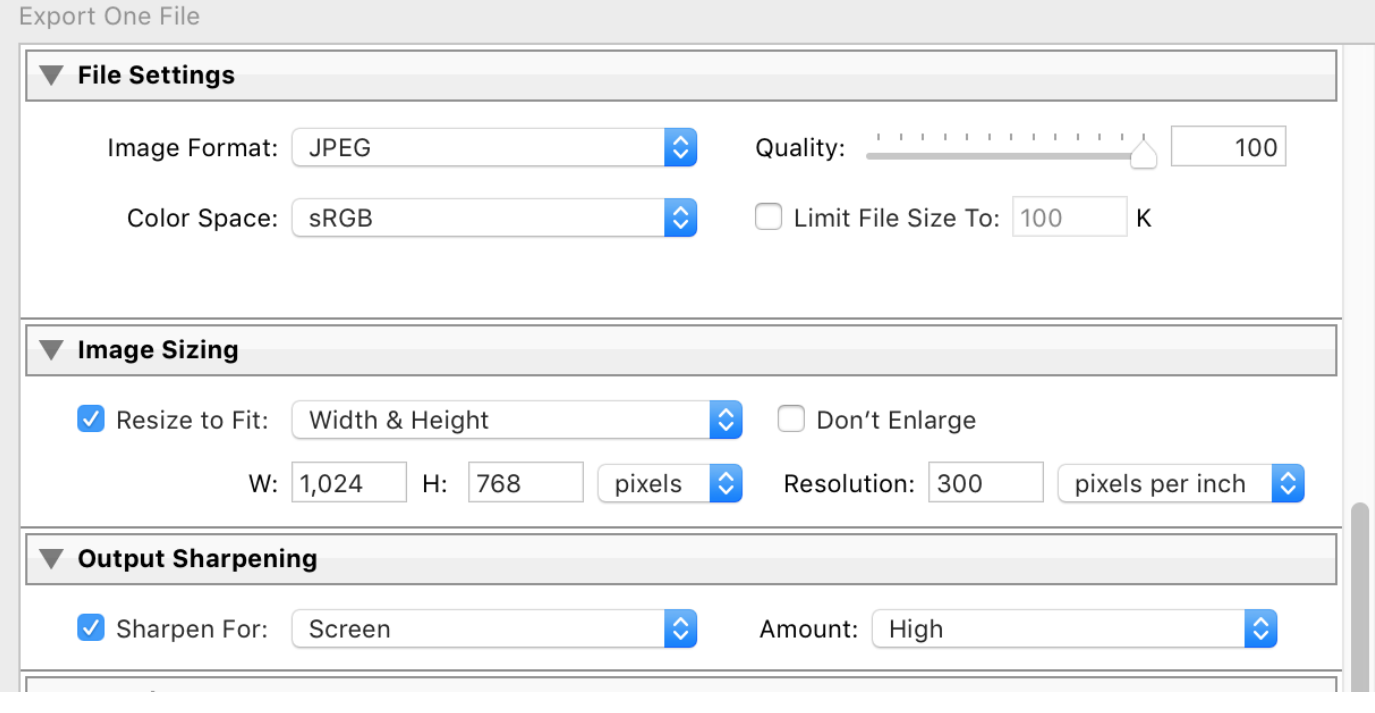

# **Photoshop Elements Resizing Window:** *to get to the resizing window*

*go to Image/Resize/Image Size.*

In the height space type in 768 and the Width will be generated. Be sure to have Scale Styles and Constrain Proportions check-marked.

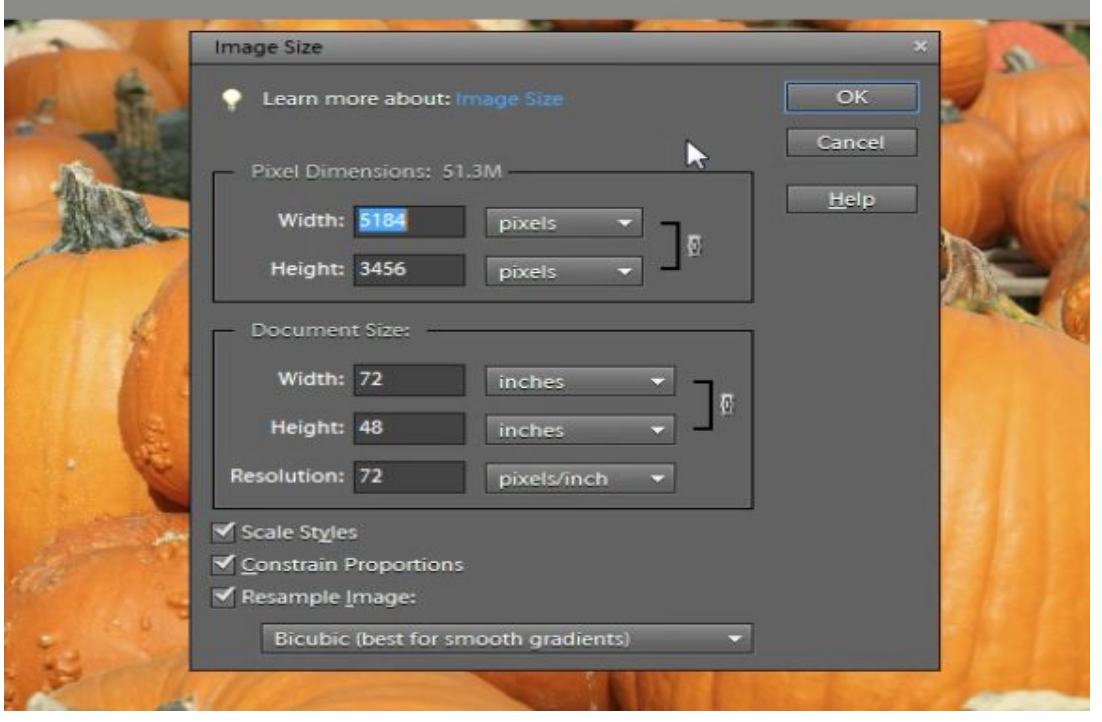

**PhotoPad Program to resize images:** *I found a program for both PC's and MAC's that you could use to resize your images.*

### **This is the link to download it (Free) :**

**<http://www.nchsoftware.com/photoeditor/index.html> (**You want the PhotoPad program)**.**

You would simply open the program, load your file and choose File/Open (choose the file you want to resize) and then click on resize and type in 768 to height and the width will automatically be generated. Then you would save the file as a .jpg to enter in the competition. In the case that the competition is a NJFCC, you would enter 1050 into either height or width (whichever is longer) and the other side size will be automatically generated.

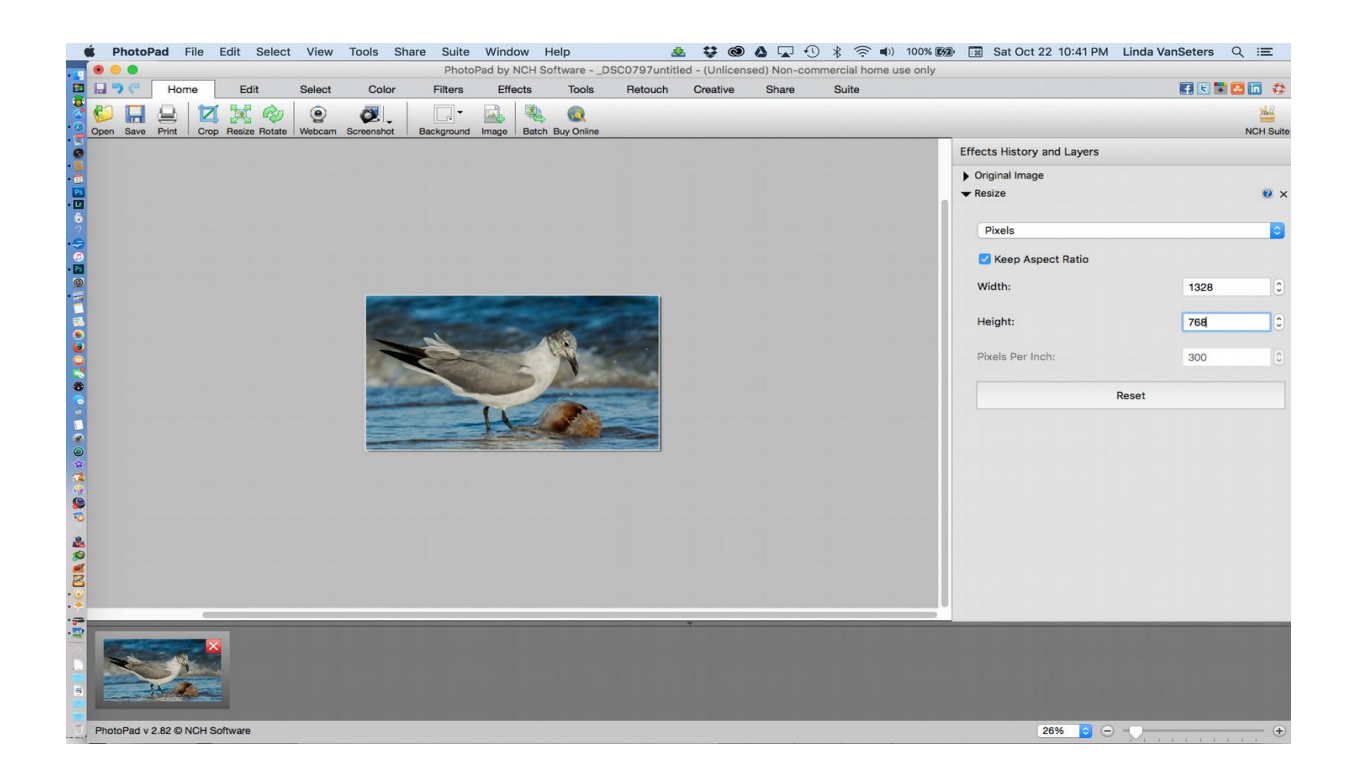

#### **HCC Requirements:**

1024x768 (no image can be higher than 768 regardless of whether it is a portrait or landscape image).

#### **NJFCC Requirements:**

1050x1050 (if your image is perfectly square the size would be 1050x1050. If not, type in 1050 in either width or height and the other side's size would be automatically generated.

#### **PSA Requirements:**

1024x768 (same as HCC – no image can be higher than 768 ppi regardless of whether it is a portrait or a landscape image).